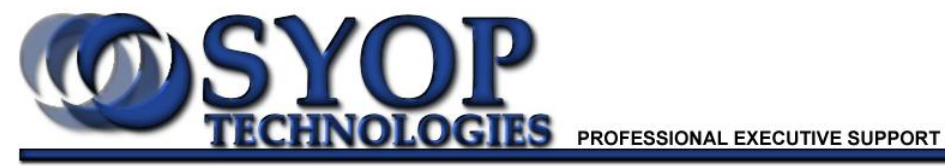

P.O. BOX 954, Ocean Springs, MS 39566 Phone (228) 818-7967 Fax (228) 818-4442 E-mail: support@syop.net

Instructions on setting up e-mail in Outlook 2007:

Open Microsoft Outlook 2007 Click on 'Tools' along the top Go to 'Account Settings' Click 'New' Select 'Manually configure server settings or additional server types' Click 'Next' Make sure 'Internet E-mail' is selected Click 'Next' Enter your name and full e-mail address Account type is POP3 Incoming and outgoing mail servers are the same and should be: mail.yourdomainname.com (or .net) Enter your log-in information (username is full e-mail address) Click 'More Settings' Click on the 'Outgoing Server' tab Check 'My outgoing server (SMTP) requires authentication' Click 'Advanced' tab Change 'Outgoing Server (SMTP)' to 26 Click 'OK' Click 'Next'